## *31/12/2020*

## **Directives pour déposer une information complète pour une décision rapide et fiable de protonthérapie par la plateforme** *ProtonShare*

*ProtonShare* vous permet de déposer plusieurs documents écrits et plusieurs imageries en format DICOM, mais pour que le dépôt du dossier soit pris en compte il est obligatoire qu'il y ait au moins UN document écrit **et** UNE imagerie TDM.

Afin de faciliter l'examen du dossier et éviter la perte de temps induite par des demandes complémentaires, nous vous conseillons de veiller à ce que les informations suivantes soient bien incluses dans le ou les documents déposés.

Nous vous rappelons que les documents écrits doivent être anonymisés par vos soins avant téléchargement et que les imageries doivent être au format DICOM et qu'elles seront automatiquement anonymisées par le processus de téléchargement lui-même.

## **Sont requis :**

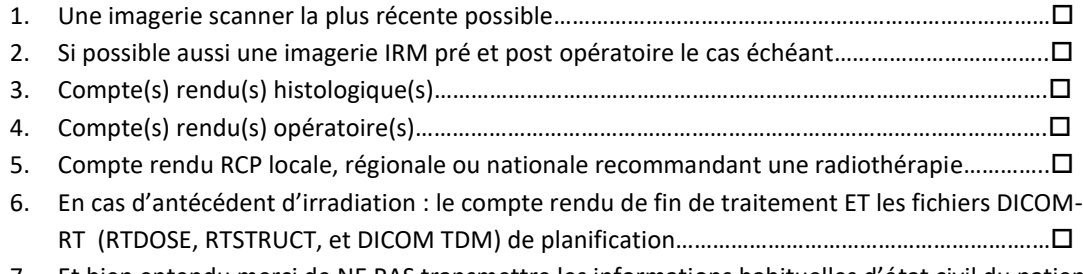

7. Et bien entendu merci de NE PAS transmettre les informations habituelles d'état civil du patient.

## **Procédure pour une première connexion à ProtonShare**

Si votre **email professionnel** a été déclaré (par nous) à AQUILAB, il vous suffit d'aller sur le portail de la SFRO [\[http://www.sfro.fr/](http://www.sfro.fr/)], et d'accéder à l'accueil de ProtonShare (page d'accueil SFRO, en bas à droite) [\[https://secure.aquilab.com/shareplace/identification.html\]](https://secure.aquilab.com/shareplace/identification.html).

Introduisez dans la page d'accueil le code d'utilisateur qui est : **MUB66SZAFSMF**

Ensuite, soit vous utilisez votre compte AQUILAB si vous en avez un, soit vous commencez par créer votre compte que vous utiliserez ensuite à chaque connexion.

Vous accédez ensuite aux pages de la plateforme qui vous guideront pour le dépôt d'un dossier.

\_\_\_\_\_\_\_\_\_\_\_\_\_\_\_\_\_\_\_\_\_\_\_\_